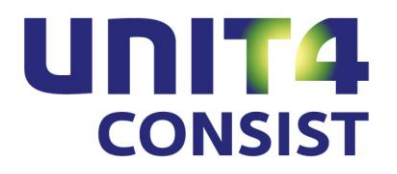

# **PTF-documentatie FIS2000**

**Release 2010.01**

**PTF003**

# **INHOUDSOPGAVE**

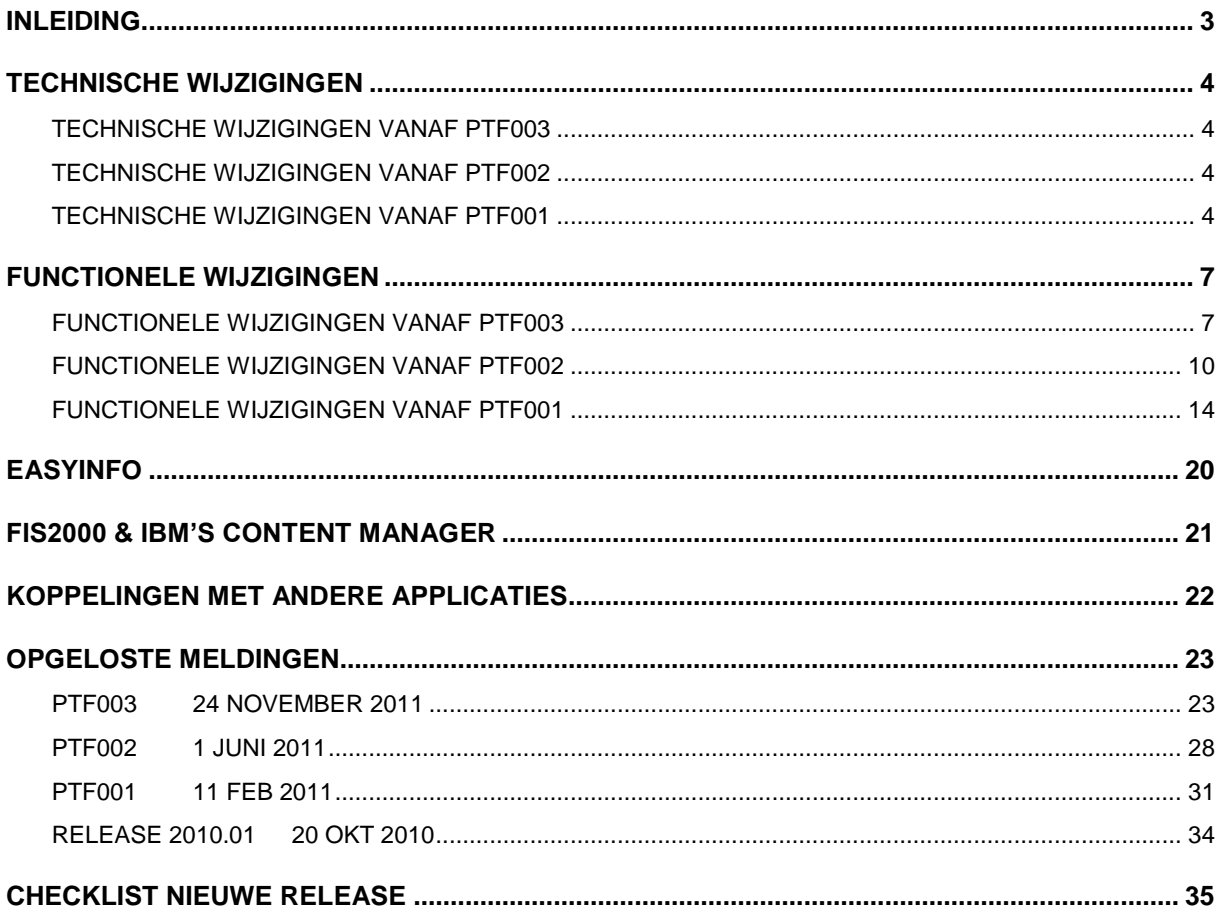

# <span id="page-2-0"></span>**INI FIDING**

Dit document kan als een leidraad worden beschouwd voor onder meer de applicatiebeheerder bij het implementeren van deze PTF binnen de organisatie.

Indien u nog niet werkt met **release 2010.01** van FIS2000, lees dan eerst de **releasedocumentatie** zorgvuldig door.

De technische en functionele details rond deze release worden in deze PTFdocumentatie verder niet besproken.

Achteraan in dit document is een bijgewerkte checklist opgenomen met de belangrijkste aandachtsgebieden bij de overgang naar release 2010.01

U vindt de releasedocumentatie op de cd-rom van de basisrelease. Mocht de cd-rom niet beschikbaar zijn, dan kunt u de documentatie ophalen via de klanten portal [\(https://www.u4selfservice.nl/\)](https://www.u4selfservice.nl/) of aanvragen via de Servicedesk – telefonisch op 030-6026 444 of via mail [servicedesk.consist@unit4.com.](mailto:servicedesk.consist@unit4.com)

Deze PTF mag alleen geladen worden wanneer u op dit moment al werkt met de basisrelease 2010.01, met PTF001 of PTF002 op deze release of wanneer u de basisrelease en PTF003 nu gaat installeren.

Wanneer u reeds met FIS2000 werkt, dan mag de programmatuur van release 2010.01 alleen geladen worden wanneer u op dit moment werkt met **versie 2006.01 of hoger**. Is uw actuele FIS2000 versie ouder dan 2006.01 dan zult u eerst release 2009.01 moeten laden en de bestandsconversie uitvoeren; daarna kan release 2010.01 geladen worden.

**Wij raden u dringend aan om de nieuwe software te testen in een testomgeving. Dit is zeker nodig wanneer u gebruikt maakt van (zelf geschreven) maatwerk en/of koppelingen tussen FIS2000 en applicaties van andere leveranciers.**

Ten behoeve van Easy @ccess dient u de Basepack-software te vervangen (zie het hoofdstuk "Upgraden Basepack" van de "Laadinstructie Release 2010.01 PTF003") en de Easy @ccess panels te installeren.

Naast de Easy @ccess programmatuur en panels, dient u ook de Online Helpteksten te installeren.

Gebruikers van de module Online Approval dienen de op de CD meegeleverde versie van deze programmatuur te installeren.

Indien u nog niet werkt met release 2009.01 PTF004, dan kunt u op de klanten portal van Unit4 Consist [\(https://www.u4selfservice.nl/\)](https://www.u4selfservice.nl/) de documentatie vinden met alle opgeloste meldingen en functionele uitbreidingen tot en met deze release.

Wij wensen u veel plezier bij het werken met release 2010.01 van FIS2000.

# <span id="page-3-0"></span>**TECHNISCHE WIJZIGINGEN**

# <span id="page-3-1"></span>**TECHNISCHE WIJZIGINGEN VANAF PTF003**

## *Wijzigingen in de database*

In PTF003 worden de volgende bestanden in de FIS2000 bestandsbibliotheek aangepast:

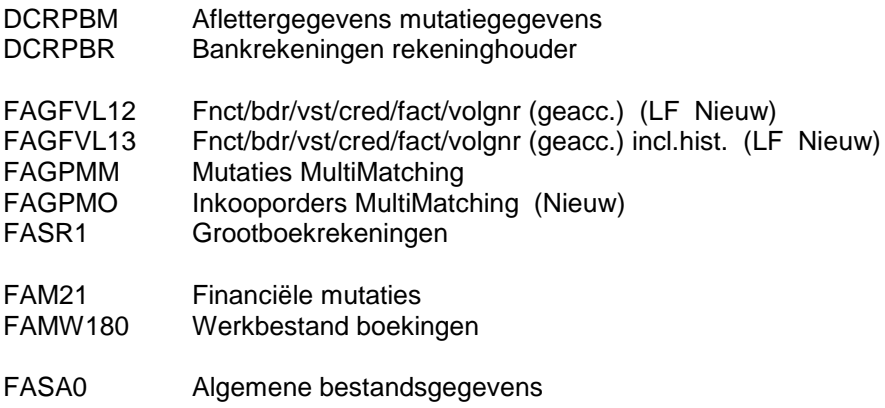

# <span id="page-3-2"></span>**TECHNISCHE WIJZIGINGEN VANAF PTF002**

#### *Wijzigingen in de database*

In PTF002 worden de volgende bestanden in de FIS2000 bestandsbibliotheek aangepast:

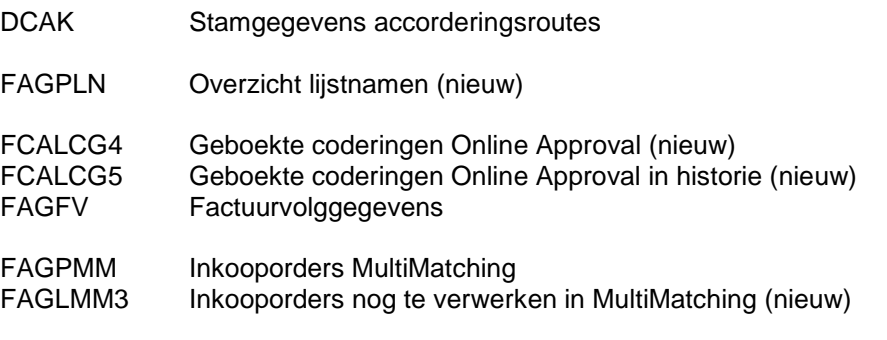

## <span id="page-3-3"></span>**TECHNISCHE WIJZIGINGEN VANAF PTF001**

#### *Wijzigingen in de database*

In PTF001 worden de volgende bestanden in de FIS2000 bestandsbibliotheek aangepast:

DCAK Stamgegevens accorderingsroutes DCAPIL Bankgegevens per bank

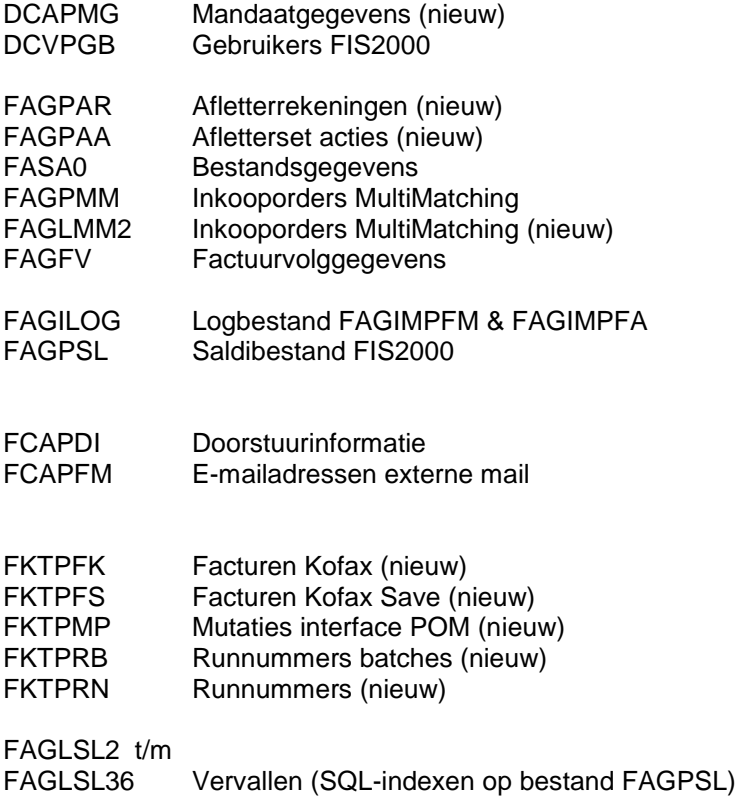

#### *Standaard SQL-indexen op het Supercumulatief*

Speciaal voor BI-toepassingen zoals Datawarehouse Manager en EasyInfo beschikt FIS2000 over een zogenaamd supercumulatief. In dit bestand (FAGPSL) worden alle boekingen, voorzien van alle dimensie-informatie, gecumuleerd. Dit bestand is de bron voor vele BI-applicaties en was, om de toegangstijd minimaal te houden, voorzien van een groot aantal SQL-indexen.

Uit tests met o.a. het nieuwe product EasyInfo is gebleken dat het werken met standaard indexen minder voordeel oplevert dan verwacht. De performance is beter wanneer indexen in overleg met de klant worden gedefinieerd en aangemaakt. De standaard SQL-indexen (bestanden FAGLSL2 t/m FAGLSL36) worden dan ook verwijderd tijdens "Aanpassen bestandsbibliotheek" voor deze PTF.

De bestandsconversie voor PTF001 maakt in de FIS2000 bestandsbibliotheek een bestand aan dat FAGSQLSRC heet. Wanneer de definitie van bestand FAGPSL in de toekomst wordt aangepast, wordt in dit bestand informatie verzameld over de op dat moment aanwezige SQL-indexen.

Verder zijn de regels in bestand FAGPSL vanaf PTF001 voorzien van een datum & tijd van laatste wijziging. Deze informatie kan gebruikt worden voor het incrementeel bijwerken van andere saldigegevens en voor het signaleren van recente wijzigingen.

Om deze timestamp te vullen in een bestaande situatie, moeten de BI-saldi opnieuw opgebouwd worden.

Zie menu "Beheer" (FISBHR) optie "Opnieuw opbouwen cumulatieven"

## *Koppeling met Kofax Transfer Module*

Vanaf PTF001 op release 2010.01 beschikt FIS2000 op een eigen koppeling met de zogenaamde Kofax Transfer Module. Tot nu toe werd deze koppeling geregeld door maatwerkprogrammatuur, uitgeleverd in bibliotheek IBSFISXTR – de zogenaamde XtrataPro koppeling.

Vanaf deze PTF beschikt FIS2000 dus over vergelijkbare functionaliteit. De betrokken bestanden en programma"s vallen onder het FIS2000 versiebeheer, waardoor de koppeling stabieler wordt.

Voor klanten die willen overstappen van het maatwerk naar de standaard oplossing zal in de programmatuur van Docspro, eenmalig per klant, het release-script moeten worden aangepast om de koppeling van de Docspro rubrieken met de FIS2000 rubrieken opnieuw te leggen.

De data die nu in de bibliotheek IBSFISXTR wordt bewaard, zal dan in de databibliotheek van FIS2000 geplaatst worden.

De communicatie tussen Docspro en FIS2000 wordt in het maatwerk uitgevoerd via een in het maatwerk vastgelegde bibliotheeklijst. In de nieuwe situatie wordt een API (QGPL/FCAINIT) aangeroepen die op basis van de meegegeven user-ID de omgeving activeert waaraan deze user is gekoppeld. De API geeft de naam van de data- en programma bibliotheken terug welke in de omgeving actief zijn. Het inrichten van deze omgevingen kan in FIS2000 worden gedaan, conform de koppeling met Online Approval.

Door in de programmatuur van Docspro de user-ID (en password) door de gebruiker te laten opgeven kan eenvoudig van omgeving (lees: een combinatie van data- en programmabibliotheken) worden gewisseld.

De werkwijze van de koppeling blijft volledig intact: het vullen van een werkbestand dat door FIS2000 wordt doorverwerkt in FIS2000 en POM of in FIS2000 en MultiMatching.

Zie menu "Incidenteel" (FISINC) optie "Opgave bestandsgegevens" en "Goederen matching".

# <span id="page-6-0"></span>**FUNCTIONELE WIJZIGINGEN**

# <span id="page-6-1"></span>**FUNCTIONELE WIJZIGINGEN VANAF PTF003**

#### *Zebrastrepen en nieuwe skin in Easy @ccess*

Het is nu mogelijk om de zogenaamde listboxen in Easy @ccess af te beelden met zebrastrepen. Deze mogelijkheid verhoogt de leesbaarheid van een list box. De mogelijkheid is naar keuze in te stellen door te klikken op de knop 'Persoonlijke instellingen' en een vink te plaatsen bij 'Zebrastrepen in listboxen'. De keuze is standaard aangevinkt.

Verder kunt u kiezen voor een nieuwe skin ´Algemeen´, eveneens via de knop 'Persoonlijke instellingen'.

#### *Omschrijvingen op Beeldscherminformatie Boekingen - Mutatiegegevens*

Op het scherm " Beeldscherminformatie Boekingen - Mutatiegegevens" kunnen via de knop 'Omschrijvingen' de omschrijvingen van de financiële dimensies en de eventuele debiteur/crediteur stamgegevens worden afgebeeld.

Zie menu 'Frequent' (FISFRE), optie 'Beeldscherminformatie boekingen'

#### *Wijzigen boekingsomschrijving (autorisatie)*

De autorisatie op de mogelijkheid om de omschrijvingen van boekingen aan te passen is aangescherpt. Voor deze mogelijkheid was de autorisatiemodule van FIS2000 al noodzakelijk, maar het wel of niet actief zijn van de autorisatie wordt nu niet meer gecontroleerd.

Het wijzigen van boekingsomschrijvingen is dus alleen mogelijk wanneer de autorisatiemodule is afgenomen (actief of niet) en wanneer dit via de functieautorisatie expliciet is toegestaan. Standaard is deze mogelijkheid namelijk niet toegestaan.

Zie menu "Frequent" (FISFRE), optie "Beeldscherminformatie boekingen" en menu 'Autorisaties' (FISAUT), optie 'Onderhoud functieautorisatie', suboptie 'Wijzigen Boekingsomschrijving'.

#### *Instellingen zoekfunctie stamgegevens per gebruiker bewaren*

In de algemene zoekfunctie voor rekeningen, kostenplaatsen, kostendragers, dagboeken, Db/Crstamgegevens en statistieknummers, kan een individuele gebruiker de opgegeven zoekvolgorde (Nummer, Zoekgegeven, Omschrijving e.d.) met de knop 'Opslaan' bewaren. De gekozen zoekvolgorde wordt per gebruiker, per gegevenssoort bewaard en vervolgens automatisch toegepast.

#### *DB/CR-stamgegevens - Vrije Datumrubrieken*

De vrije rubrieken bij Db/Cr-stamgegevens bestaan o.a. uit twee datumrubrieken. Deze rubrieken kunnen nu in dag-maand-eeuw-jaar formaat worden ingegeven en onderhouden. De automatische bepaling van de eeuw (19xx of 20xx) is daardoor vervallen.

Zie menu 'Debiteuren-crediteuren algemeen-1' (FISDCA1), optie 'Onderhoud DB/CR-stamgegevens'

#### *Invoeren financiële mutaties - Documentgerichte invoer van factuurregels*

Wanneer bij het invoeren van factuurregels op 'Enter/OK' wordt gedrukt/geklikt, wordt de cursor automatisch op het eerste veld van de volgende invoerregel geplaatst.

Zie menu 'Financieel menu - frequent' (FISFRE), optie 'Opgave financiele mutaties'

## *Openstaande Posten Naar Folder*

In de functie " Openstaande Posten Naar Folder" kan nu gekozen worden om ook de notities op stamgegevens (Debiteuren/Crediteuren) te exporteren.

Zie menu 'Debiteuren-crediteuren algemeen-2' (FISDCA2), optie 'Openstaande posten naar folder'

#### *Betalingskorting op betaalspecificaties*

De kolom betalingskorting is opgenomen op het overzicht Betaalspecificaties

Zie menu 'Automatisch betalen' (FISDCB), optie 'Definitief betalen'

#### *A-Conto betalingen in Saldo Analyse*

A-conto betalingen (facturen met alleen een betaalmutatie) worden op het overzicht Saldo Analyse altijd in de kolom 'Overig' geplaatst omdat een dergelijke factuur geen factuur- of vervaldatum heeft. Bij de aanvraag van een Saldi Analyse kan nu opgegeven worden dat A-conto betalingen ingedeeld worden op grond van de betaaldatum.

Zie menu 'Debiteuren-crediteuren algemeen-2' (FISDCA2), optie 'Saldo analyse'

#### *Signalering "factuurnummer gebruikt" op Controleverslag*

Op het 'Controleverslag financiële mutaties' is een signalering toegevoegd wanneer een financiële mutatie een factuurnummer bevat dat al in FIS2000 voorkomt. Omdat deze signalering niet altijd gewenst is, kan deze signalering bij 'Opgave bestandsgegevens' in- of uitgeschakeld worden.

Zie menu 'Financieel menu - incidenteel' (FISINC), optie 'Opgave bestandsgegevens', suboptie 'Signaleringen financiële mutaties'

#### *Afspraken facturen in Openstaande Posten naar Folder*

De afspraken bij een factuur kunnen nu opgenomen worden in de export van openstaande posten naar folder.

Zie menu 'Debiteuren-crediteuren algemeen-2' (FISDCA2), optie 'Openstaande posten naar folder'

### *Logging wijzigingen op grootboekrekeningen*

De logging op subrekeningen bij debiteuren/crediteuren kan nu ook geactiveerd worden voor reguliere grootboekrekeningen. Deze functie moet ingeschakeld worden bij "Opgave Bestandsgegevens" en maakt verder gebruik van de loginstellingen voor subrekeningen.

Zie menu 'Financieel menu - incidenteel' (FISINC), optie 'Opgave bestandsgegevens', suboptie Logfuncties'

## *FIS2000 & POM (Purchase Order Matching)*

Voor de koppeling met POM en lange factuurnummers zijn nieuwe API's in POM ontwikkeld. De "oude" API's blijven door FIS2000 ondersteund.

#### *FIS2000 & Multi Matching*

Voor de koppeling met Multi Matching is het nu mogelijk het ordernummer op factuurregel niveau op te geven. Een rekening welke doorgegeven moet worden aan Multi Matching moet als zodanig worden gekenmerkt in het grootboek.

Per factuur kan worden gekozen voor het invoeren van ordersnummers voor de gehele factuur of invoer van het ordernummer bij de detailregel van de factuur.

#### *Automatisch incasseren in Spanje*

Het is nu mogelijk om te incasseren via een Spaanse bank. De functionaliteit is onderdeel van de module "Divers Betalingsverkeer".

Zie menu 'Debiteuren-crediteuren algemeen-1' (FISDCA1), optie 'Onderhoud Algemene Gegevens - Bankgegevens Per Bank'

#### *Signaleringen voor Boekdatum bij Intoetsen financiële mutaties*

Bij de invoer van financiële mutaties signaleert FIS2000 een mogelijk onjuiste boekdatum. Tot deze PTF mocht de boekdatum (in vergelijking met de systeemdatum) 365 dagen in het verleden liggen of 30 dagen in de toekomst - daarbuiten gaf de programmatuur een waarschuwing. Vanaf PTF003 kunnen deze datumgrenzen door de gebruiker (bijvoorbeeld de applicatiebeheerder) worden ingesteld. De datumsignalering wordt uitgeschakeld door het aantal dagen weg te halen.

Zie menu 'Financieel menu - incidenteel' (FISINC), optie 'Opgave bestandsgegevens', suboptie 'Signaleringen financiële mutaties'

# <span id="page-9-0"></span>**FUNCTIONELE WIJZIGINGEN VANAF PTF002**

#### *Variabel indelen beeldschermen*

In een aantal functies is het nu mogelijk zelf beeldschermen in te delen. U krijgt hiermee de mogelijkheid uit een groot aantal rubrieken zelf te kiezen welke rubrieken voor u van belang zijn.

Deze nieuwe functionaliteit is beschikbaar in de volgende schermen:

- 1. Beeldscherminformatie mutaties (FAG25201)
- 2. Beeldscherminformatie DB/CR Facturen (DCA10005)
- 3. Beeldscherminformatie DB/CR Factuur detailinformatie (DCA10006)
- 4. Afletteren rekening Boekingen (FAG52007)

Op het menu FISINC is de optie "Onderhoud variabele indelingen schermen" toegevoegd voor het maken van meerdere indelingen per scherm. Deze functie werkt nagenoeg gelijk aan de functie voor het indelen van overzichten.

#### Tip

Indien u zeker weet dat een rubriek altijd maar ten dele wordt gevuld, dan kunt u door gebruik te maken van een negatief aantal spaties tussen rubrieken veel efficiënter omgaan met de ruimte op het scherm.

Door het ingeven van een indelingsnummer kan de gebruiker kiezen met welk scherm hij bij voorkeur werkt. Deze gegevens worden bewaard voor de volgende keer dat de gebruiker dit scherm oproept.

Op de verschillende schermen worden nu iconen afgebeeld voor het tonen van status rubrieken (geaccordeerd, notities aanwezig enz.). Door met de muis op het icoon te gaan staan wordt de betekenis nader verklaard. Klikken op het icoon start de functie welke gekoppeld is aan het icoon. Klikken op bijvoorbeeld het icoon "geaccordeerd" zal de route tonen van de factuur.

Het exporteren naar bijvoorbeeld csv is aangepast aan het eigen scherm. Dit biedt de mogelijkheid een veelvoud aan rubrieken via het scherm te exporteren.

De genoemde schermen hebben de mogelijkhied met één of twee regels per item (factuur/boeking) te werken. Voor zover dit nog niet het geval was, beschikken al deze schermen nu over een exportmogelijkheid.

#### *Exporteren Overzicht afspraken*

In de functie "Overzicht afspraken" is een exportmogelijkheid naar het IFS toegevoegd.

Zie menu FISAAD: Overzicht afspraken

#### *XML Auditfile – Export beperken*

Om technische redenen kan een XML Auditfile op dit moment maximaal 2 Gb groot zijn. Voor gebruikers die in de buurt van deze grens komen, is in het aanvraagprogramma een mogelijkheid toegevoegd om de hoeveelheid uitvoer te beperken.

Zo is het mogelijk om de stamgegevens van rekeningen niet te exporteren wanneer er in het gevraagde boekjaar niet op deze rekening is geboekt. Eenzelfde mogelijkheid is beschikbaar voor Db/Cr-stamgegevens. Tot slot is het mogelijk om de omvang van het auditfile te beperken door enkele optionele rubrieken weg te laten en door korte omschrijvingen te gebruiken in plaats van langere rubrieken

Zie menu FISEXP: Aanlevering XML auditfile financieel

#### *Beeldscherminformatie boekingen – Afbeeldvolgorde*

Op het detailscherm met individuele boekingen (mutaties) kan via een functieknop gewisseld worden tussen op- en aflopende volgorde. In eerdere versies moest het scherm hiervoor worden verlaten.

Zie menu FISFRE: Beeldscherminformatie boekingen

#### *Saldi BI – Verwijderen*

Wanneer de module Business Intelligence, EasyInfo of Dynamische jaarovergang actief is, houdt FIS2000 boekingssaldi bij in een zogenaamd supercumulatief. Tot nu toe was het niet mogelijk om dit bestand op te schonen.

In PTF002 is de mogelijkheid geïntroduceerd om deze saldi te verwijderen, als onderdeel van de functie "Verwijderen boekingen".

Zie menu FISREO: Verwijderen boekingen en saldi BI

#### *Werken Met Gebruikersidentificaties – Detailinformatie*

Bij het afbeelden van detailinformatie van financiële mutaties worden bedragen nu opgemaakt (met punten, komma's en mintekens) getoond.

Zie menu FISFRE: Werken met Gebruikersidentificaties

#### *Logging mutaties Debiteuren/Crediteuren*

Bij het loggen van wijzigingen in Db/Cr-stamgegevens worden nu ook wijzigingen in de inrichting vastgelegd. Het gaat dan om de volgende situaties:

- Het aan/uitzetten van de logging op bibliotheekniveau
- Het aan/uitzetten van de logging op bedrijfsniveau
- Het (de)selecteren van te loggen rubrieken.

Verder is het vanaf PTF002 mogelijk om loggegevens in csv-formaat te exporteren naar het IFS. Vanaf het startscherm van het onderhoudsprogramma kan gekozen worden voor exporteren, waarna een selectiescherm getoond wordt. Er kan geselecteerd worden op een tijdsinterval en/of een specifieke gebruiker en op de gegevenssoort. Het is verder mogelijk om de hierboven benoemde stuurgegevens in de selectie op te nemen.

Zie menu FISDCA1: Loggen Wijzigingen DB/CR Stamgegevens

#### *Herstartmogelijkheid – Journaling*

Bij gebruik van de Herstartmogelijkheid maakt FIS2000 in een standaardsituatie zelf het journaal FAGJRN aan, in de bestandsbibliotheek. Een specifieke groep bestanden wordt dan aan dit journaal gekoppeld. Tot nu toe was gebruik van journaal FAGJRN een voorwaarde om de herstart te kunnen gebruiken. Klanten die er voor kozen om bijvoorbeeld alle bestanden in de FIS-bestandsbibliotheek te journaliseren in een zelf gekozen journaal, konden dus geen gebruik maken van de herstartmogelijkheid.

Deze beperking is nu opgeheven; het is mogelijk om de herstart te activeren wanneer (1) de benodigde bestanden worden gejournaliseerd en (2) dit in één journaal gebeurt.

**Let op**: bij gebruik van de standaard journaling (in FAGJRN) schakelt FIS de journaling tijdelijk uit gedurende bepaalde processen. Dit omdat deze processen veel journaal-entries genereren terwijl dat voor FIS2000 niet nodig is. Denk dan aan "Opnieuw opbouwen cumulatieven", "Verdichten boekingen" en bij wisseling van Eurofase.

Wanneer de journaling **niet** via FAGJRN verloopt, dan wordt de journaling in genoemde processen ook **niet** uitgeschakeld – het beheer van journaalontvangers (receivers) blijft in dat geval altijd een verantwoordelijkheid van de gebruiker.

Zie menu FISINC: Opgave Bestandsgegevens – Algemeen

#### *Aanmaken signaleringen debiteuren – Dagen te laat*

In de module Credit management (bij Afspraken) kunnen signaleringen aangemaakt worden op basis van het aantal "Dagen te laat". In eerste instantie was deze functie gericht op posten die vervallen waren maar nog niet in aanmerking kwamen voor een aanmaning.

Deze functie is uitgebreid met de mogelijkheid om bij "Dagen te laat" een negatief aantal dagen op te geven. Hiermee kunnen dan posten geselecteerd worden die nog niet vervallen zijn, maar waarvoor toch een signalering gewenst is.

Verder is de afhandeling van de rubrieken "Factuurdatum t/m" en "Vervaldatum t/m" aangepast. Wanneer gewerkt wordt met een aanvraagdefinitie en in genoemde rubrieken wordt de systeemdatum ingevuld, dan zal FIS2000 deze datum in de verwerking altijd vervangen door de dan geldende datum. Op die manier kan het aanmaken van signaleringen ook via de planning (jobscheduler) verlopen.

Zie menu FISAAD: Aanmaken signaleringen debiteuren

#### *Beheer afgekeurde facturen Online Approval*

In de functie "Beheer afgekeurde facturen Online Approval" zijn selectie- en sorteermogelijkheden toegevoegd. Hierbij zijn o.a. bedrijf, functionaris, crediteur en factuurnummer beschikbaar.

Wanneer een gebruiker zijn selecties opslaat, worden deze instellingen automatisch toegepast wanneer de menuoptie een volgende keer wordt gekozen.

Zie menu FISAKK: Beheer afgekeurde facturen Online Approval

#### *Automatisch betalingsverkeer*

In PTF002 is de volgende functionailteit toegevoegd in het automatisch betalingsverkeer:

- Introductie van een SHA1/Base64 hashtotaal bij SEPA formaten betalen binnenland.
- Betalen via het SEPA XML PAF formaat van ING België.
- Gebruik van het BTL91 formaat voor betalingen buitenland via ING bank.
- Binnenlands betalen via ABN Amro in SEPA-formaat

## *Vaste overzichten – Uitvoer in csv-formaat*

Vanaf PTF002 is het mogelijk om de volgende overzichten naar het IFS te exporteren, in csv-formaat:

- Proef- & saldi-balans
- Kolommenbalans

Zie menu FISOVZ – Vaste overzichten

# <span id="page-13-0"></span>**FUNCTIONELE WIJZIGINGEN VANAF PTF001**

#### *Afletteren Rekeningen*

In PTF001 is de functie "Afletteren rekeningen" toegevoegd op het menu FISFRE. Deze functie heeft tot doel posten op één rekening tegen elkaar af te letteren teneinde permanent inzicht te houden in de samenstelling van het saldo. De functie wordt daarom ook wel "Saldoverklaren" genoemd.

De selectie van boekingen vindt plaats op basis van een zogenaamde afletterset. Dat is (binnen een administratie) een combinatie van een grootboekrekening plus filtermogelijkheden op alle overige dimensies (kostenplaats, kostendrager, statistieknummers en dagboek).

Er kunnen meerdere aflettersets worden gedefinieerd, maar voorwaarde is wel dat één boeking slechts in één afletterset aanwezig mag zijn.

In de afletterset kunnen handmatig boekingen tegen elkaar worden weggestreept. Het systeem zorgt er voor dat deze afletteractie voorzien wordt van een unieke code zodat altijd zichtbaar blijft welke boekingen tegen elkaar weglopen.

Bij het afletteren zijn de volgende faciliteiten beschikbaar zijn:

- 1. Sorteren op:
	- a. Boekdatum
	- b. Stuknummer
	- c. Factuurnummer
	- d. Dossiernummer
	- e. Omschrijving
	- f. Bedrag (absoluut)
- 2. Selecteren op:
	- a. Boekdatum
	- b. Stuknummer
	- c. Factuurnummer
	- d. Dossiernummer
	- e. Periode
	- f. Omschrijving
	- g. Bedrag
	- h. Afgeletterde posten
	- i. Nog af te letteren posten
	- j. Alle posten
	- k. Nog niet volledig afgeletterde posten

Het is altijd mogelijk afgeletterde posten te wijzigen en aan een andere afletteractie te hangen. De afletteracties blijven zichtbaar waarbij de afletteracties die nog niet op nul lopen worden getoond als nog verder af te handelen.

Bij de jaarovergang is het uitgangspunt dat het saldo van de beginbalans het eerste af te letteren bedrag is in het nieuwe boekjaar. Er wordt dus niet afgeletterd over boekjaren heen. Dit is wenselijk om het saldo van de rekening altijd aan te laten sluiten met de specificatie van de nog niet volledig afgeletterde rekeningen in dat boekjaar. Indien een specificatie gewenst is in het nieuwe boekjaar dan kunnen de nog niet volledig afgeletterde posten uit het vorig jaar worden overgeboekt, met behulp van "Selecteren boekingen" naar folder en van e-Transaction.

De definities van de afletter rekeningen zijn meegenomen in de functie dupliceren stamgegevens.

**Tip**: raadpleeg (via F1) de Online Helptekst voor specifieke details en functietoetsen die in deze functie van toepassing zijn.

Zie menu 'Frequent' (FISFRE), optie 'Afletteren rekeningen'.

## *Wijzigen boekingsomschrijving*

Binnen de functie "Beeldscherminformatie boekingen" is het nu mogelijk om de beide omschrijvingen van een boeking te muteren. Deze functie is beschikbaar op het scherm "Beeldscherminformatie Boekingen - Mutatiegegevens".

Uit veiligheidsoverwegingen is deze mogelijkheid alleen beschikbaar wanneer de autorisatiemodule van FIS2000 is afgenomen. Verder moet via de functieautorisatie expliciet geregeld zijn dat deze mogelijkheid voor een autorisatiegroep beschikbaar is; de (niet instelbare) standaardwaarde is "Nee". Alleen wanneer de autorisatiecontrole is uitgeschakeld, is deze functie voor alle gebruikers (die Beeldscherminformatie boekingen kunnen kiezen) beschikbaar.

Zie menu 'Frequent' (FISFRE), optie 'Beeldscherminformatie boekingen'.

## *Online Approval – Extern mailen*

Bij het doorsturen van facturen werd de factuur tot nu toe doorgestuurd naar een functionaris die binnen Online Approval (OAP) bekend is. Deze functionaris ontvangt een e-mail bericht en handelt de factuur af binnen OAP en stuurt de factuur terug naar de functionaris die heeft doorgestuurd.

Vanaf PTF001 kunnen facturen ook doorgestuurd worden aan personen die niet binnen OAP bekend zijn. Er kan op het doorstuurscherm gekozen worden voor de optie "naar extern doorsturen". Er wordt dan een scherm getoond waarin het e-mail adres wordt opgegeven en een vrije tekst kan worden ingevoerd.

De image van de factuur wordt als een bijlage (TIFF formaat) meegestuurd. Hier geldt wel een beperking dat de image alleen de eerste pagina van de factuur bevat.

De ontvanger beantwoordt de e-mail en stuurt deze terug naar de verzender. De verzender op zijn beurt moet de doorstuuractie afhandelen door de tekst uit de e-mail te plakken in de tekst bij afhandelen. Voor deze facturen is daarom een extra optie "Afhandelen" beschikbaar.

Op het facturenscherm wordt met verschillende iconen onderscheid gemaakt tussen een intern of extern doorgestuurde factuur.

De gebruikte e-mailadressen worden opgeslagen in een bestand dat voor een volgende doorstuuractie gebruikt kan worden. Voor het zoeken van een e-mailadres is een "auto complete" functie beschikbaar.

**Let op**: extern mailen is alleen beschikbaar wanneer uw elektronische documenten zijn opgeslagen in IBM"s Content Manager.

#### *Online Approval – Parallel accorderen*

Door middel van een zelf te kiezen volgnummer, kunnen binnen een accorderingsroute zogenaamde accorderingsgroepen worden gedefinieerd. Een factuur die deze route volgt, wordt tegelijkertijd aangeboden bij alle functionarissen in dezelfde accorderingsgroep.

Wanneer alle functionarissen in een accorderingsgroep accoord hebben gegeven, wordt de factuur aangeboden aan de volgende functionaris of volgende accorderingsgroep.

Indien geen groepen worden opgegeven, wordt een factuur per routestap aangeboden en geaccordeerd, conform de bestaande situatie.

Zie menu 'Accorderen' (FISAKK), optie 'Onderhoud Accorderingsroutes'.

#### *Online Approval – Facturen afkeuren*

Bij het afhandelen van de afgekeurde facturen door de financiële administratie kan nu ook tekst en/of een code afhandelen afkeur worden opgegeven. Deze informatie is met name bedoeld voor de situatie waarin de afgekeurde factuur wordt teruggestuurd naar de functionaris die de factuur eerder heeft afgekeurd. Ook wanneer een factuur bijvoorbeeld aan een andere accorderingsroute gekoppeld wordt, kan deze informatie van belang zijn.

De codes worden binnen OAP gedefinieerd en deze informatie is vervolgens ook in OAP op te vragen. Op het scherm "Nog te accorderen facturen" is een kolom beschikbaar waar getoond wordt dat een afgekeurde factuur is teruggstuurd. Deze kolom moet wel voor dit scherm worden geleselecteerd via de kolomdefinities.

## *Online Approval – Functionaris overnemen of verwijderen*

Vanaf PTF001 is het mogelijk de taken van een functionaris te laten overnemen door een andere bestaande dan wel nieuwe functionaris. Dit houdt in dat alle facturen en stambestanden (routetabel, functionarisgroepen etc.) worden gekoppeld aan de functionaris die de taak overneemt.

Let op: overnemen is een éénmalige actie die niet ongedaan gemaakt kan worden. Wanneer de werkzaamheden van een functionaris tijdelijk aan door andere functionaris moeten worden uitgevoerd, moet dit geregeld worden via een vervangende functionaris.

Bij het verwijderen van een functionaris in Online Approval is de controle gewijzigd. Indien een functionaris voorkomt in de actuele route bij een factuur en de factuur is nog niet door hem/haar geaccordeerd dan wordt een foutboodschap gegeven.

De controle op het al dan niet geaccordeerd zijn is dus toegevoegd zodat een functionaris eerder verwijderd kan worden en niet gewacht hoeft te worden op het naar historie brengen van de factuur.

Overige voorwaarden voor verwijderen zijn:

- Functionaris mag niet meer in een routedefinitie staan,
- Mag geen doorgestuurde facturen onder zijn/haar beheer hebben,
- Mag niet voorkomen in een functionarisgroep,
- Mag niet voorkomen in "Beheer bedrijven",
- Mag niet de vervanger van iemand zijn.

## *KTM (Kofax) Koppeling*

Vanaf PTF001 op release 2010.01 beschikt FIS2000 op een eigen koppeling met de zogenaamde Kofax Transfer Module. Tot nu toe werd deze koppeling (de zogenaamde XtrataPro koppeling) geregeld door maatwerkprogrammatuur, uitgeleverd in bibliotheek IBSFISXTR.

De huidige functionaliteit blijft intact met uitzondering van de volgende uitbreidingen en aanpassingen.

- Het batch id. van 5 posities kan aan de Docspro kant volledig worden gebruikt. De naam van de Gebruikersidentificatie in FIS2000 wordt als volgt samengesteld: GF + batch-ID Docspro + volgnummer (3 posities). De prefix GF heeft als doel alle batches binnen "Werken met Gebruikers-ID"s" bij elkaar te houden. Het maximum van 9 batches is niet meer van toepassing.
- Indien in het werkbestand (FKTPFK Facturen Kofax Transfer module) geen factuurnummer wordt ingevuld, dan zal FIS2000 dit nummer uitgeven op voorwaarde dat geboekt wordt in een dagboek met automatische nummering. Ook de "oude" werkwijze blijft dus gewoon ondersteund.
- In de nieuwe koppeling is het uitgebreide factuurnummer (13 in plaats van 7 cijfers) beschikbaar. Voorwaarde is wel dat de module "Uitgebreide factuurnummers" is afgenomen.
- Een tweede boekingsomschrijving is aanwezig en kan dus ook aan de Docpro kant worden ingezet.
- Het doorverwerken naar POM en Multi Matching zal in tegenstelling tot de huidige situatie plaatsvinden tijdens de **verwerking** van de financiële mutaties. In de maatwerkkoppeling wordt dit proces als gestart na het doorgeven van de journaalmutaties.
- In FIS2000 (bij "Opgave bestandsgegevens") moet worden opgegeven welke koppeling voor goederen matching actief is.

De volgende nieuwe functies zijn beschikbaar op het menu:

 Het verwerken van gescande facturen wordt in principe vanuit het release script van Docspro gestart. Indien dit om wat voor redenen dan ook niet is gelukt (bijvoorbeeld het dagboek is niet exclusief te alloceren bij automatisch nummeren) dan kunnen vanaf het menu de aangeboden batches hier opnieuw worden aangeboden.

Zie menu "FISSCAN", optie "Verwerken gescande facturen"

 Het herstarten heeft als doel een in FIS2000 verwijderde Gebruikers-ID weer opnieuw te laten aanmaken of eventueel te verwijderen.

Zie menu "FISSCAN", optie "Herstarten batch gescande facturen"

## *Koppeling met MultiMatching*

Vanaf deze PTF kan FIS2000 volwaardig koppelen met de applicatie MultiMatching van UNIT4 Consist. MultiMatching is een applicatie waarin de matching wordt geregeld tussen inkomende goederen en inkomende facturen. Wanneer FIS2000 wordt gebruikt in combinatie met de MultiMatching worden inkoopordernummers bij een inkoopfactuur vastgelegd. De benodigde inkoopordernummers zullen in de meeste gevallen worden aangeleverd door het proces van scannen en herkennen van inkoopfacturen, maar invoer kan ook handmatig in FIS2000 plaatsvinden.

Wanneer een dagboek wordt gekenmerkt als een dagboek voor MultiMatching, dan biedt de functie "Documentgerichte invoer van facturen" een extra invoerscherm voor deze ordernummers.

Verder is het mogelijk om inkooporders bij een factuur op te vragen en eventueel bij te werken via de functie "Beeldscherminformatie Db/Cr".

Zie menu "Incidenteel" (FISINC), optie "Opgave bestandsgegevens" daarna "Goederen matching" Zie menu "Db/Cr algemeen-1" (FISDCA1), optie "Beeldscherminformatie Db/Cr"

#### *Specificeren betalingen*

Bij de bankgegevens per bank kan vanaf deze PTF gekozen worden voor "Vastleggen bankgegevens bij financiële mutaties". Door voor deze mogelijkheid te kiezen wordt bij elke betaling vastgelegd via welk bankvolgnummer, vanaf welke bankrekeningen en naar welke bankrekening de betaling is gedaan. Deze details kunnen worden opgevraagd binnen "Beeldscherminformatie Boekingen – Mutatiegegevens".

Keuze voor deze mogelijkheid kan betekenen dat in het proces van automatisch betalen meer financiële mutaties worden aangemaakt dan u gewend bent, want verschillende betalingen op één factuur binnen één betaalverwerking worden standaard samengevoegd tot één financiële mutatie.

Zie menu: Debiteuren/Crediteuren algemeen-1 (FISDCA1), optie "Onderhoud algemene gegevens" en daarna "Bankgegevens - Per bank".

## *SEPA incasso*

Vanaf PTF001 op release 2010.01 kunt u met FIS2000 SEPA incassobestanden aanmaken.

Het vervaardigen van een SEPA incassobestand wijkt op diverse punten af van het vervaardigen van een non SEPA incassobestand. Grondslag voor een SEPA incasso is het mandaat (of machtiging) die door de schuldenaar (betaler) wordt ondertekend en wordt geleverd aan de incassant (schuldeiser). Op het mandaat staan relevante gegevens die met het incassobestand moeten worden meegestuurd. De mandaatgegevens worden ingevoerd in een mandatenbestand.

Bij het aanmaken van een SEPA incasso wordt niet langer gebruik gemaakt van de bankgegevens zoals die zijn vastgelegd bij de debiteur, maar van de gegevens zoals die zijn vastgelegd bij de mandaatgegevens; dit geldt ook voor IBAN en BIC. Door in de mandaatgegevens een debiteurennummer op te nemen wordt het mandaat gekoppeld aan een debiteur. Slechts één debiteur kan aan een mandaat worden gekoppeld.

Als eerste SEPA incasso is voor Nederland de interface ontwikkeld voor de ABN-AMRO bank gebaseerd op het pain.008.001.01 formaat en voor België gebaseerd op het pain.008.001.02 formaat. In tegenstelling tot lokaal incasseren kunnen ook eenmalige SEPA incasso"s worden uitgevoerd. Bij de mandaatgegevens is de rubriek type incasso. Hier wordt opgegeven hoe het eerstvolgende incasso moet worden gekenmerkt.

De volgende waarden bij type incasso kunnen voorkomen: *Geen, Eerste, Gewijzigd, Volgende, Laatste, Eenmalig, Beëindigd*. Het type incasso MOET altijd de juiste waarde bevatten voordat het eerstvolgende incasso wordt uitgevoerd! De gebruiker is verantwoordelijk voor de juiste status en inhoud van de mandaatrubrieken voordat het definitief incasseren wordt gestart. Bij definitief incasseren wordt het type incasso aangepast, *Eerste* en *Gewijzigd* wordt *Volgende*, *Laatste* en *Eenmalig* wordt *Beëindigd*. De oude status wordt bewaard in vorig type incasso. Alle meegezonden incassogegevens worden bewaard. Als een incasso niet geïncasseerd terugkomt kan daardoor de vorige status volledig worden teruggedraaid.

Een andere belangrijke rubriek is type machtiging, deze kan zijn CORE voor particulier incasso, of B2B voor zakelijk incasso. Omdat een incassobestand slechts één type machtiging mag bevatten wordt bij definitief incasso opgevraagd welk type moet worden geselecteerd.

Om mandaatgegevens te onderhouden is een nieuwe menuoptie toegevoegd op menu FISDCI – Automatisch incasso.

# <span id="page-19-0"></span>**EASYINFO**

Vanaf PTF001 voor release 2010.01 is **EasyInfo** voor FIS2000 beschikbaar. EasyInfo is een webapplicatie die beschikbaar is voor alle FIS2000-klanten. U kunt de meest recente versie van de programmatuur en bijbehorende documentatie downloaden vanaf de UNIT4 Consist Client Portal [\(https://www.u4selfservice.nl/\)](https://www.u4selfservice.nl/).

Met EasyInfo kunt u de 'real-time' saldigegevens (werkelijkheid, begrotingen en verplichtingen, in bedragen en aantallen) van uw financiële boekhouding op diverse aggregatieniveaus presenteren. Van deze saldi kunnen - eventueel per periode - de onderliggende boekingen worden opgevraagd. Om voortschrijdende saldi op te vragen, de resterende begrotingsruimte vast te stellen en een vergelijking tussen budget en werkelijkheid te maken, kunt u van rekenkolommen gebruik maken. Van alle opgehaalde boekingscombinaties met ongeaggregeerde saldigegevens kunt u via diverse niveaus met geaggregeerde saldi naar de boekingsdetails van een saldirecord afdalen.

De basis van EasyInfo is het zogenaamde saldibestand in FIS2000. In dit saldibestand zijn alle aanwezige boekingscombinaties opgenomen. EasyInfo maakt het mogelijk elke combinatie te raadplegen op basis van voorgedefinieerde filters, te vergelijken met cumulatief definities. Zo beschikt u in feite over een onbeperkt aantal cumulatieven.

Een licentie voor één gebruiker van EasyInfo is standaard voor alle FIS2000-klanten. Voor extra gebruikers moeten aanvullende licenties worden afgenomen.

Voor de installatie en implementatie van EasyInfo is ondersteuning door een consultant van UNIT4 Consist noodzakelijk. EasyInfo wordt geactiveerd na invoering van een licentiecode, die door de consultant wordt meegenomen. De kosten die samenhangen met de dienstverlening worden separaat in rekening gebracht.

Neem voor meer informatie contact op met ons Projectbureau op telefoonnummer **030 – 6026 607** of stuur een e-mail naar [servicedesk.consist@unit4.com](mailto:servicedesk.consist@unit4.com)

# <span id="page-20-0"></span>**FIS2000 & IBM'S CONTENT MANAGER**

FIS2000 kan gekoppeld worden met de archieven van Content Manager. Wanneer u gebruik wilt maken van lange(re) factuurnummers in FIS2000, dan dient u rekening te houden met specifieke beperkingen in Content Manager.

Indien in een archief een **numerieke** sleutel wordt gedefinieerd, dan kan in de definitie een lengte van maximaal 40 posities worden opgegeven, maar dit werkt in de praktijk helaas niet! Een numerieke sleutel kan maximaal 10 posities zijn.

Indien bij het factuurnummer in FIS2000 voor 11 tot 13 posities wordt gekozen, dan moet de sleutel factuurnummer **alfanumeriek** worden gedefinieerd. Dit heeft als consequentie dat bij het zoeken in het archief, steeds alle posities van het factuurnummer worden opgegeven – dus inclusief voorloopnullen.

#### **Overgang naar lange factuurnummers**

De lengte van een sleutelveld van een archief waarin documenten aanwezig zijn mag worden vergroot, echter het type veld (numeriek, alfanumeriek) kan niet worden aangepast.

Uitbreiding van het factuurnummer naar maximaal 10 posities is dus geen probleem. Uitbreiding naar 11 tot 13 numerieke posities is niet mogelijk. In dat geval kan het volgende scenario kan worden gevolgd:

- Maak een nieuw archief met daarin het alfanumerieke factuurnummer van 11-13 posities.
- Converteer, zo mogelijk, documenten van het oude archief naar het nieuwe archief.
- Koppel FIS2000 aan het nieuwe archief.

#### **Controle factuurnummer**

FIS2000 controleert dat een factuurnummer nooit langer mag zijn dan de gedefinieerde lengte in de index klasse. Ook wordt gecontroleerd dat bij een lengte van 11 t/m 13 posities het type alfa numeriek moet zijn. Deze controle wordt uitgevoerd bij het verwerken van financiële mutaties.

Op deze wijze kan het voorkomen dat tijdens het proces een factuur wordt geweigerd in verband met onjuiste lengtes. Het vaststellen van de lengte van een factuurnummer is ook vaak een beslissing op inrichtingsniveau waarbij men niet tijdens het boeken van facturen op dit probleem wil stuiten.

Om dit op te lossen zijn op bibliotheekniveau de volgende velden geïntroduceerd:

- Minimale/maximale lengte factuurnummer debiteuren
- Minimale/maximale lengte factuurnummer crediteuren

Deze instellingen zijn opgenomen bij de menuoptie "Opgave bestandsgegevens" onder "Algemene gegevens".

**NB**: voor het gebruik van factuurnummers langer dan 7 posities is in FIS2000 een aparte module nodig.

# <span id="page-21-0"></span>**KOPPELINGEN MET ANDERE APPLICATIES**

De wijzigingen rond het factuurnummer in release 2010.01 stellen eisen aan de koppelingen met andere applicaties. Om het lange factuurnummer, de tweede boekingsomschrijving en de langere naam voor Gebruikers-ID"s te kunnen gebruiken in combinatie met andere applicaties van UNIT4 Consist, gelden voorwaarden ten aanzien van de gebruikte versie. Zie de onderstaande tabel voor alle details.

Voor maatwerk en andere eigen toepassingen geldt dat bestaande zaken in beginsel blijven werken. Wanneer u gebruik wilt maken van de nieuwe mogelijkheden in release 2010.01, dan is aanpassing van de programmatuur nodig. Aanpassing van maatwerk kan door UNIT4 Consist worden uitgevoerd; neemt u voor meer informatie contact op met de servicedesk.

Naast koppelingen met eigen toepassingen, kent FIS2000 ook koppelingen met andere applicaties van UNIT4 Consist. De koppeling wordt hieronder per applicatie toegelicht.

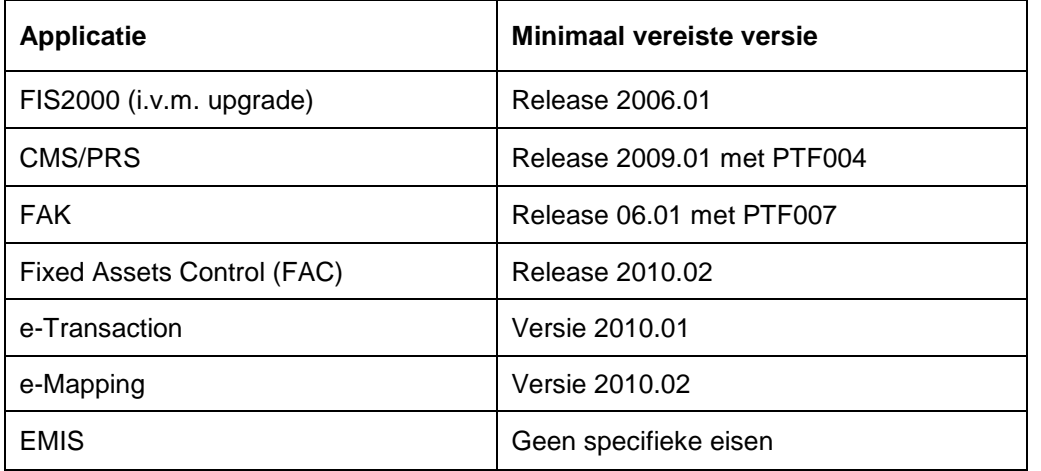

In alle gevallen geldt: via de servicedesk van UNIT4 Consist kunt u nadere informatie krijgen over de actuele stand van zaken. Bel 030-6026444 of mail via [servicedesk.consist@unit4.com](mailto:servicedesk.consist@unit4.com)

# <span id="page-22-0"></span>**OPGELOSTE MELDINGEN**

In de onderstaande lijst kunt u alle in deze release opgeloste meldingen terugvinden. Aan elk van deze meldingen wordt een meldingsnummer toegekend. De meldingen zijn oplopend gerangschikt. In de onderstaande PTF-lijst kunt u per Release / PTF alle opgeloste meldingen terugvinden.

De PTF´s voor een FIS2000 release (nu: 2010.01) zijn cumulatief. Dit betekent dat de laatste PTF alle aanpassingen bevat die op de release zijn aangebracht, ook de aanpassingen die al in voorgaande PTF´s zijn uitgeleverd. U hoeft dus niet alle voorgaande PTF´s te laden.

Dit geldt ook voor eventuele fixes op voorgaande PTF"s die via de UNIT4 Consist Client Portal [\(https://www.u4selfservice.nl/\)](https://www.u4selfservice.nl/) beschikbaar zijn gesteld.

## <span id="page-22-1"></span>**PTF003 24 NOVEMBER 2011**

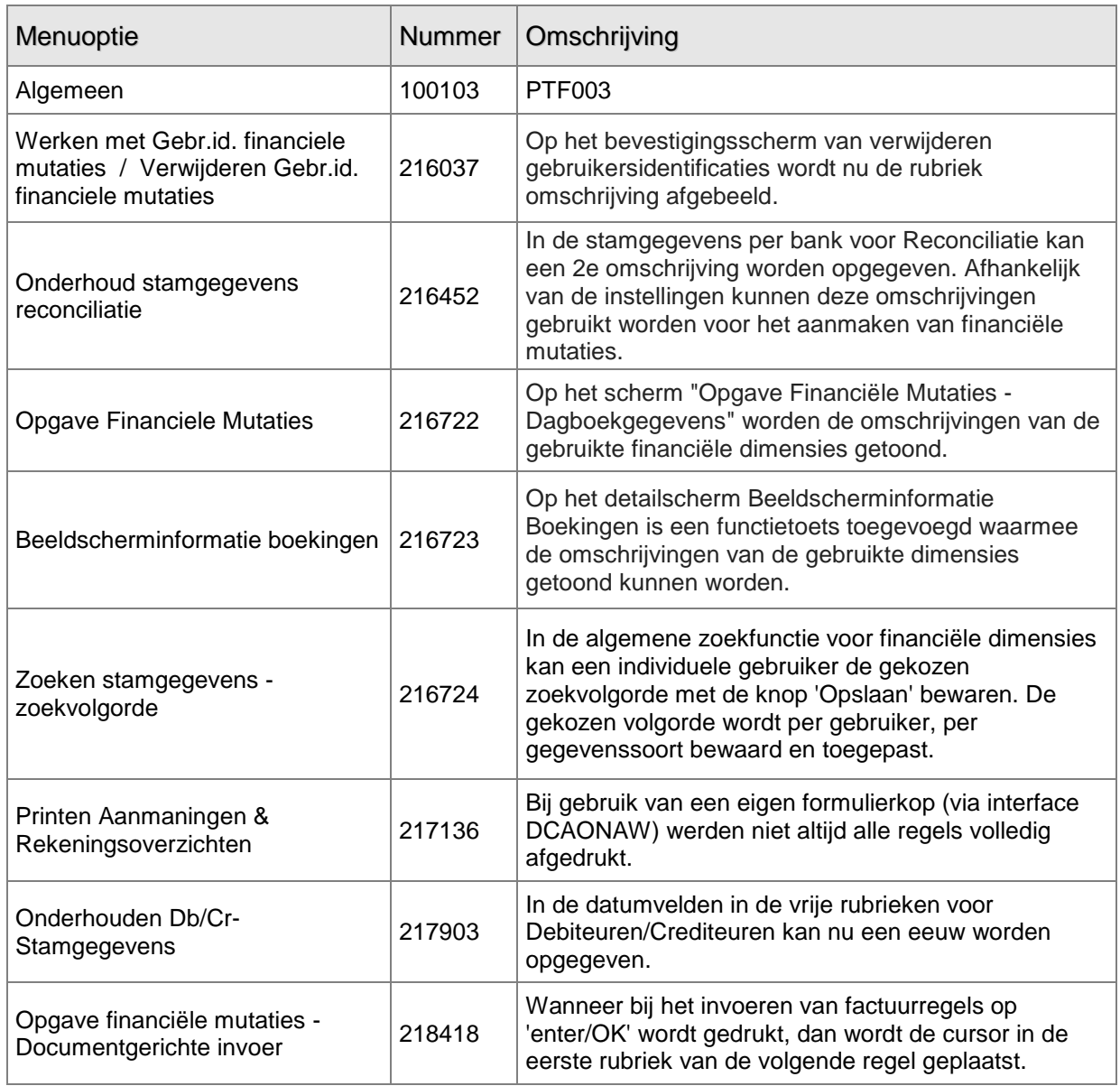

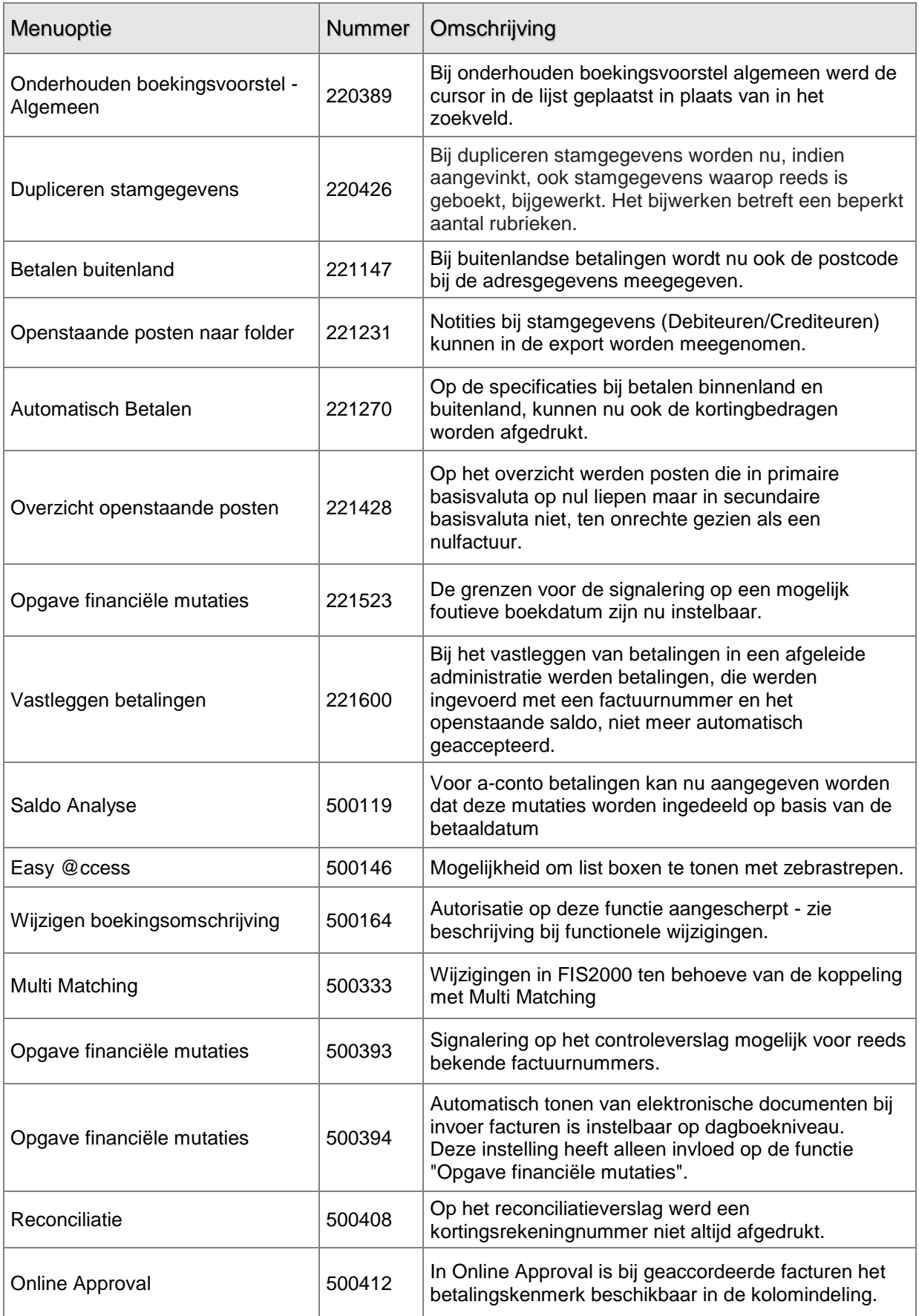

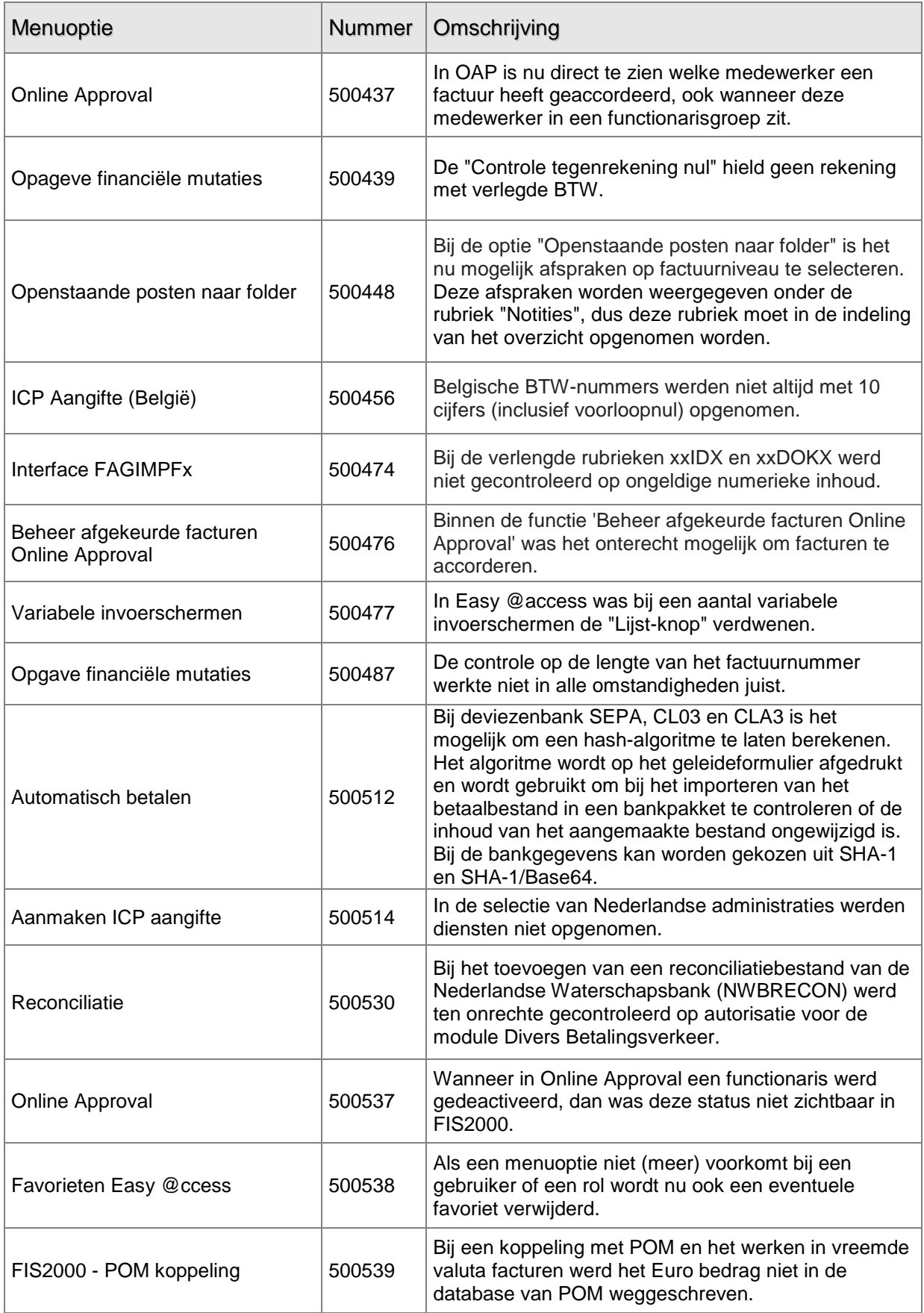

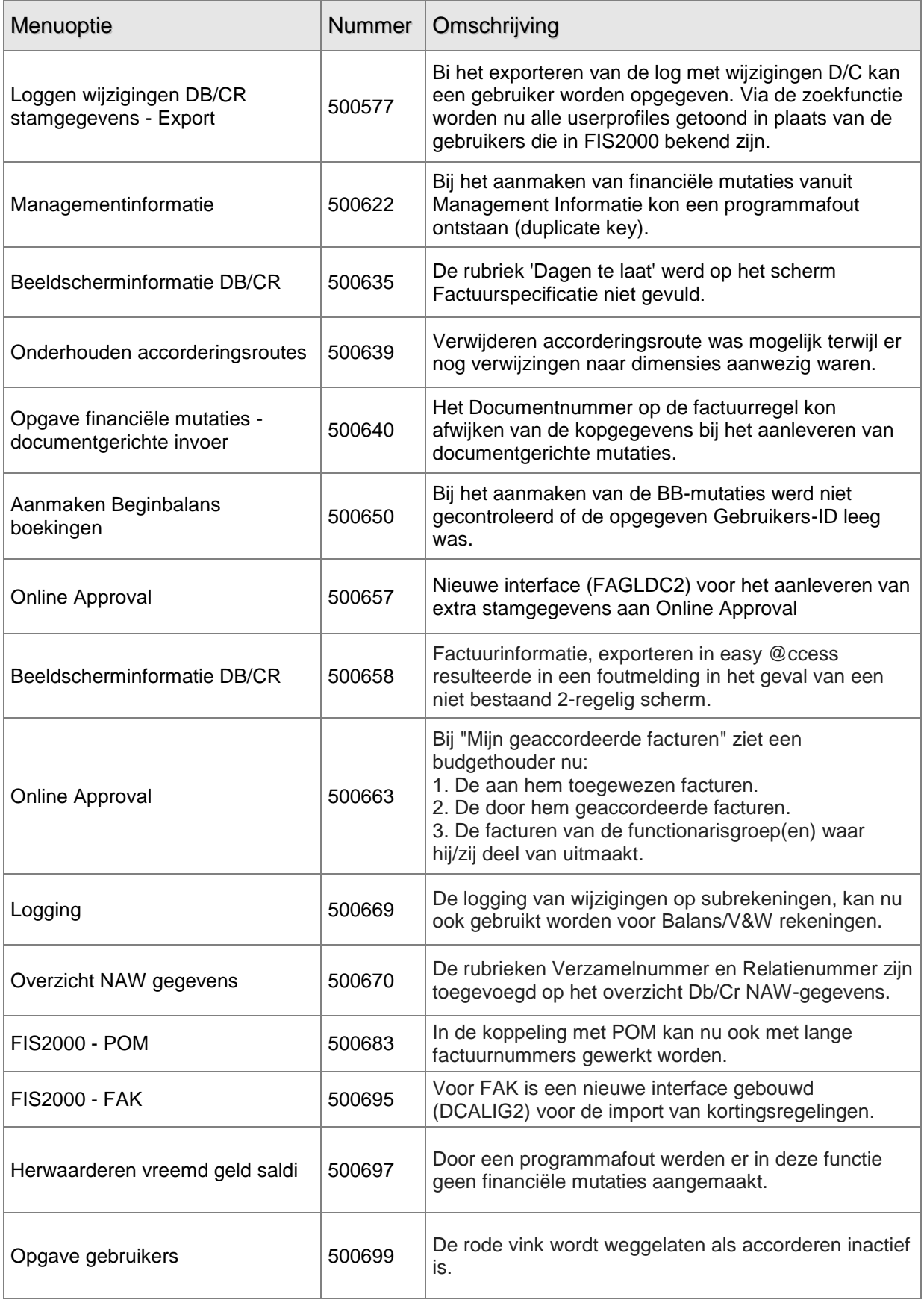

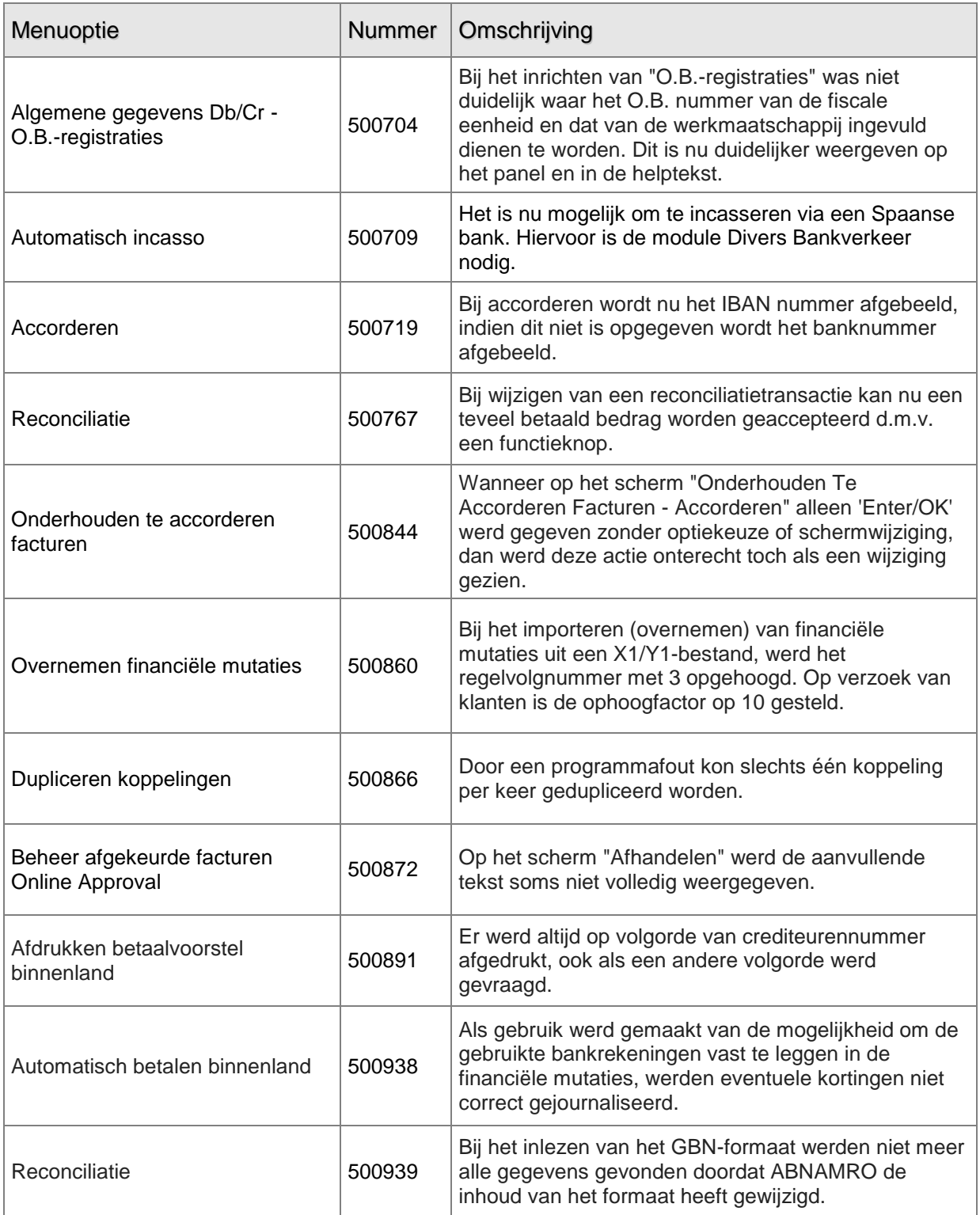

# <span id="page-27-0"></span>**PTF002 1 JUNI 2011**

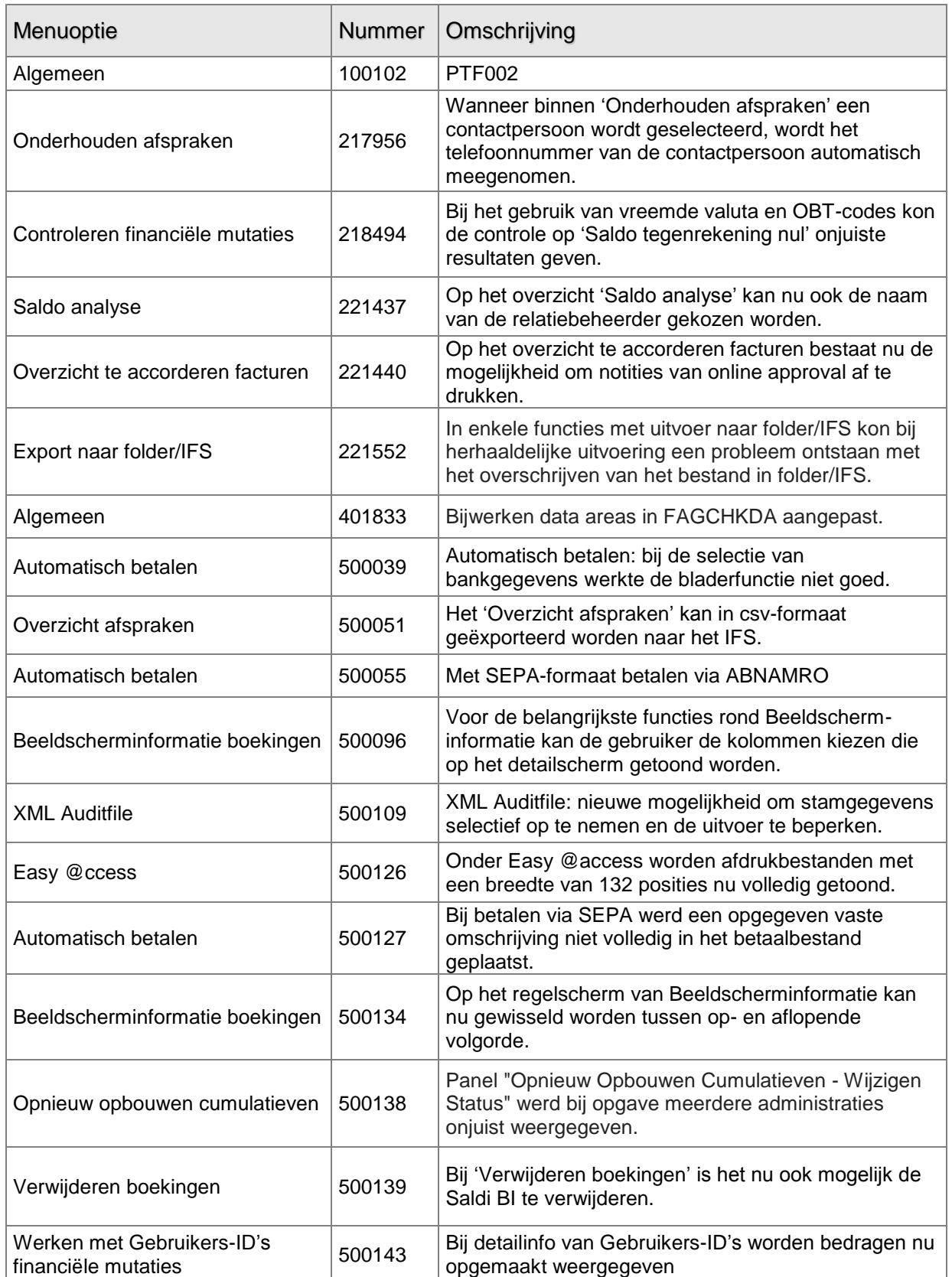

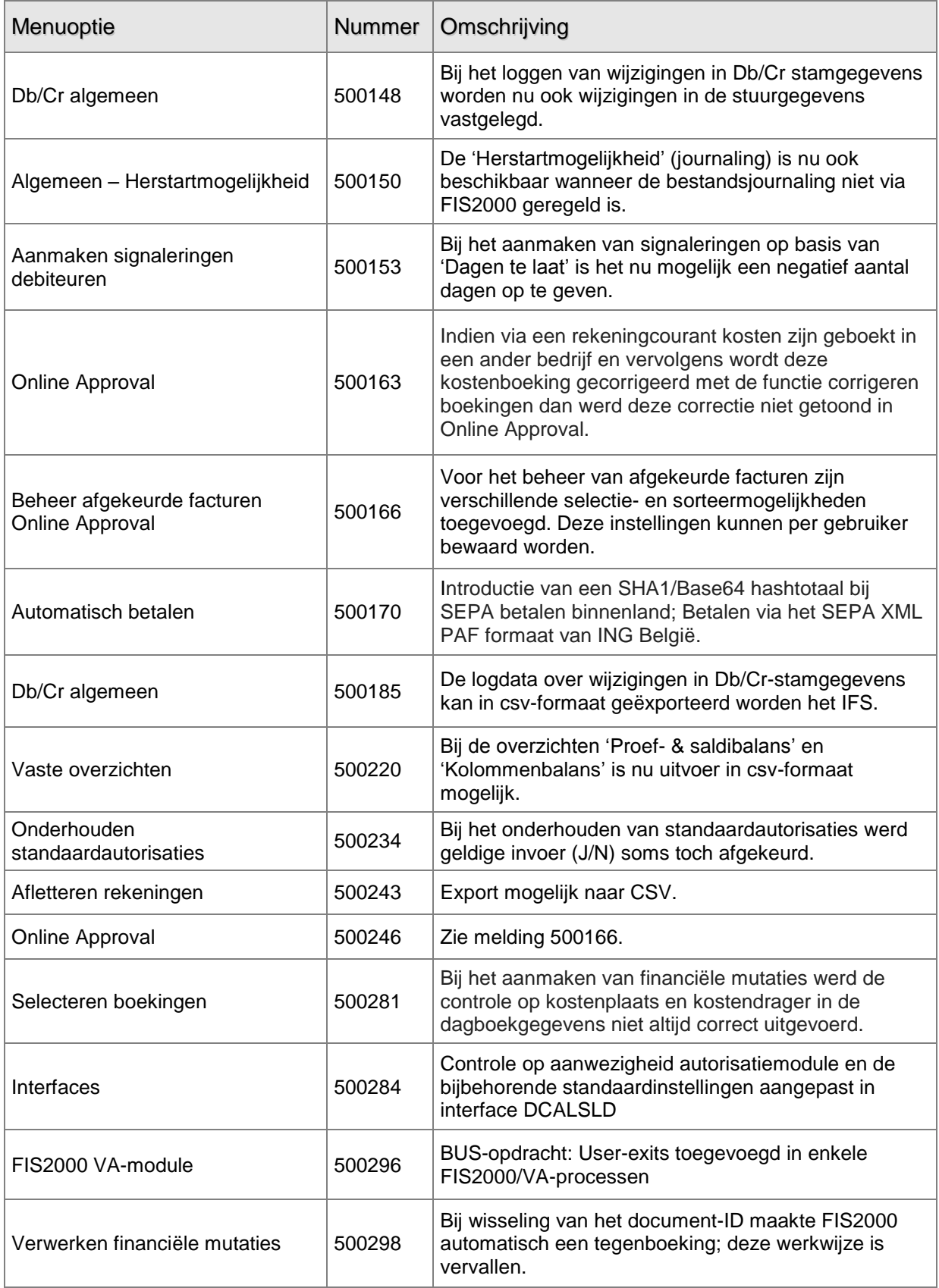

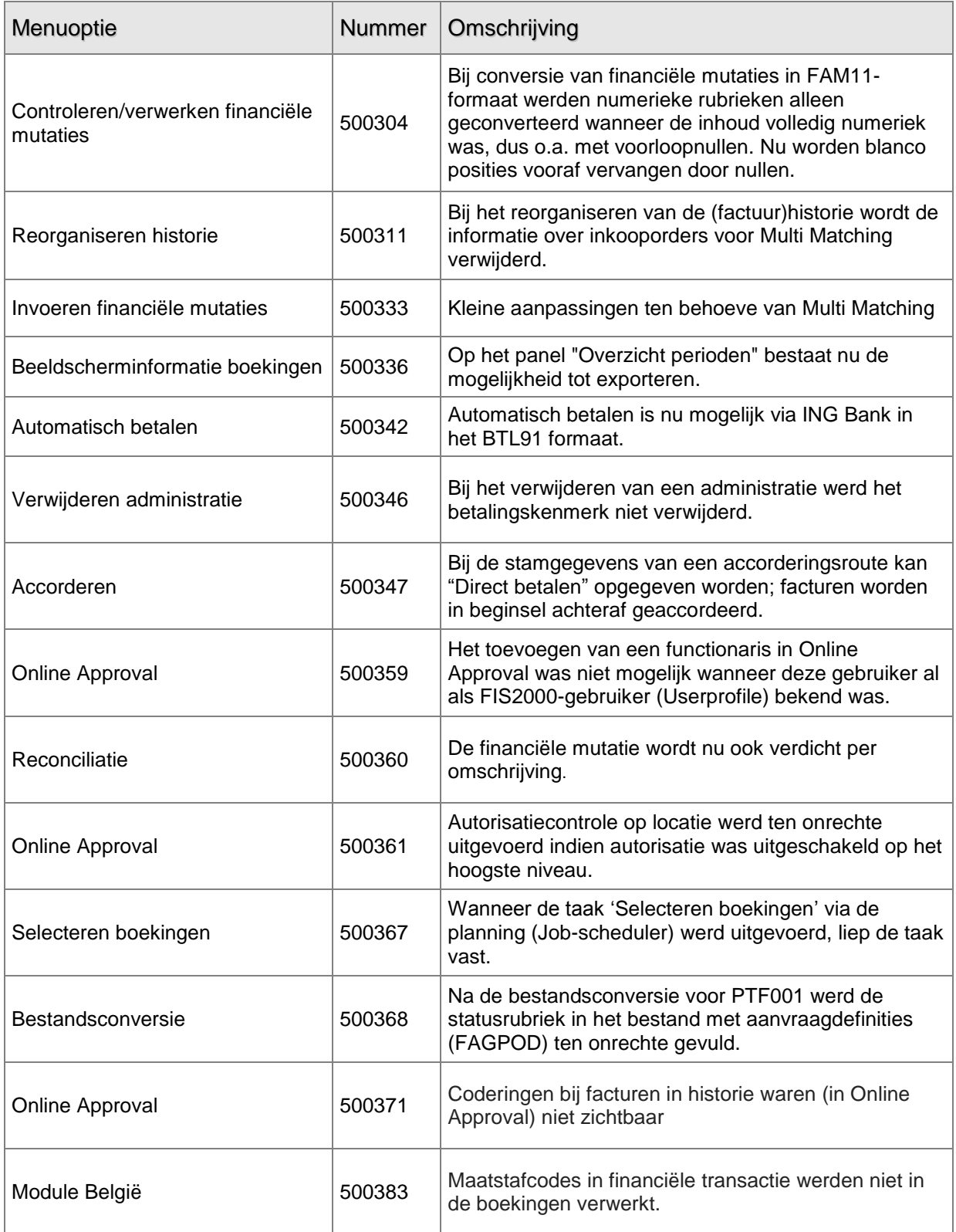

# <span id="page-30-0"></span>**PTF001 11 FEB 2011**

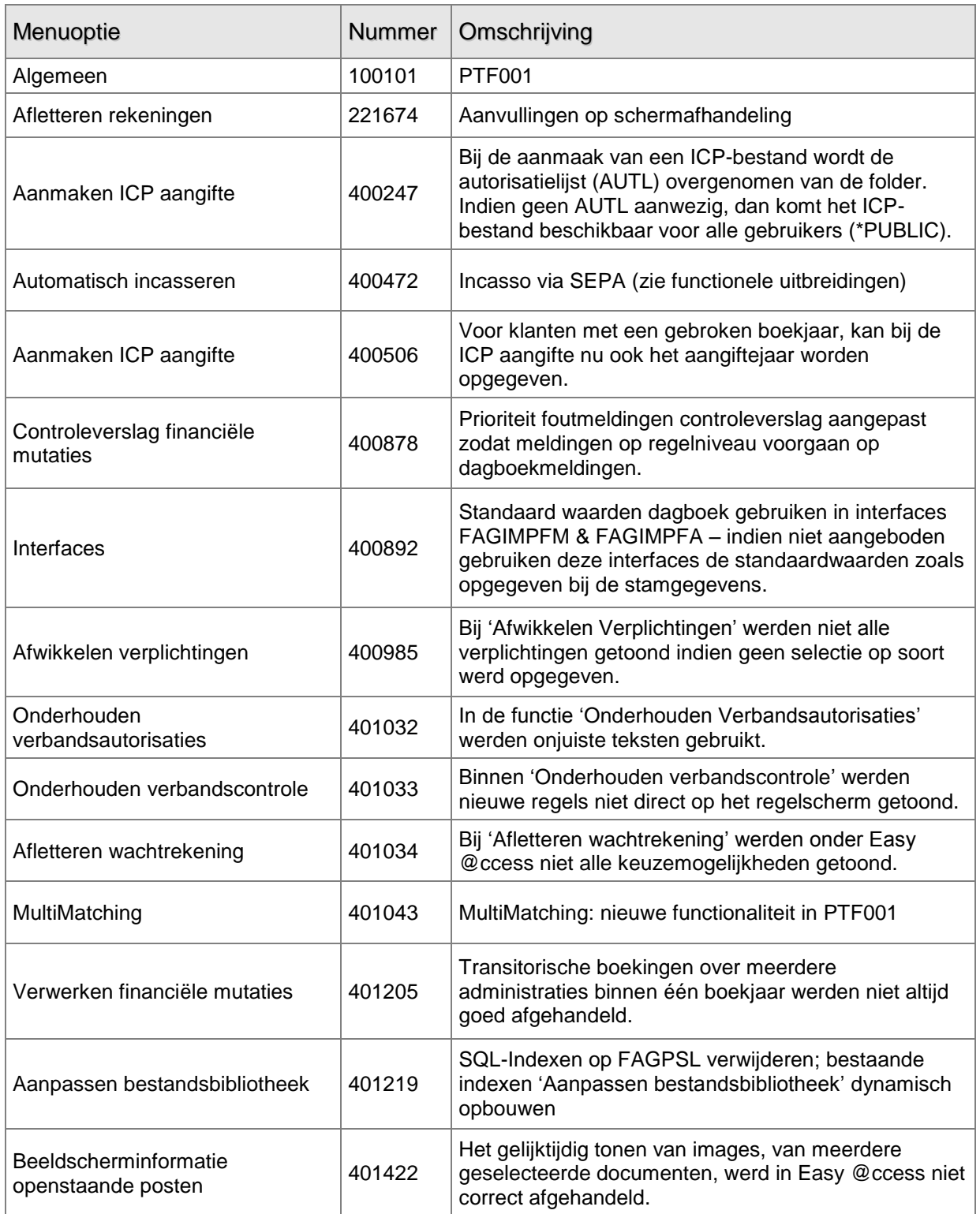

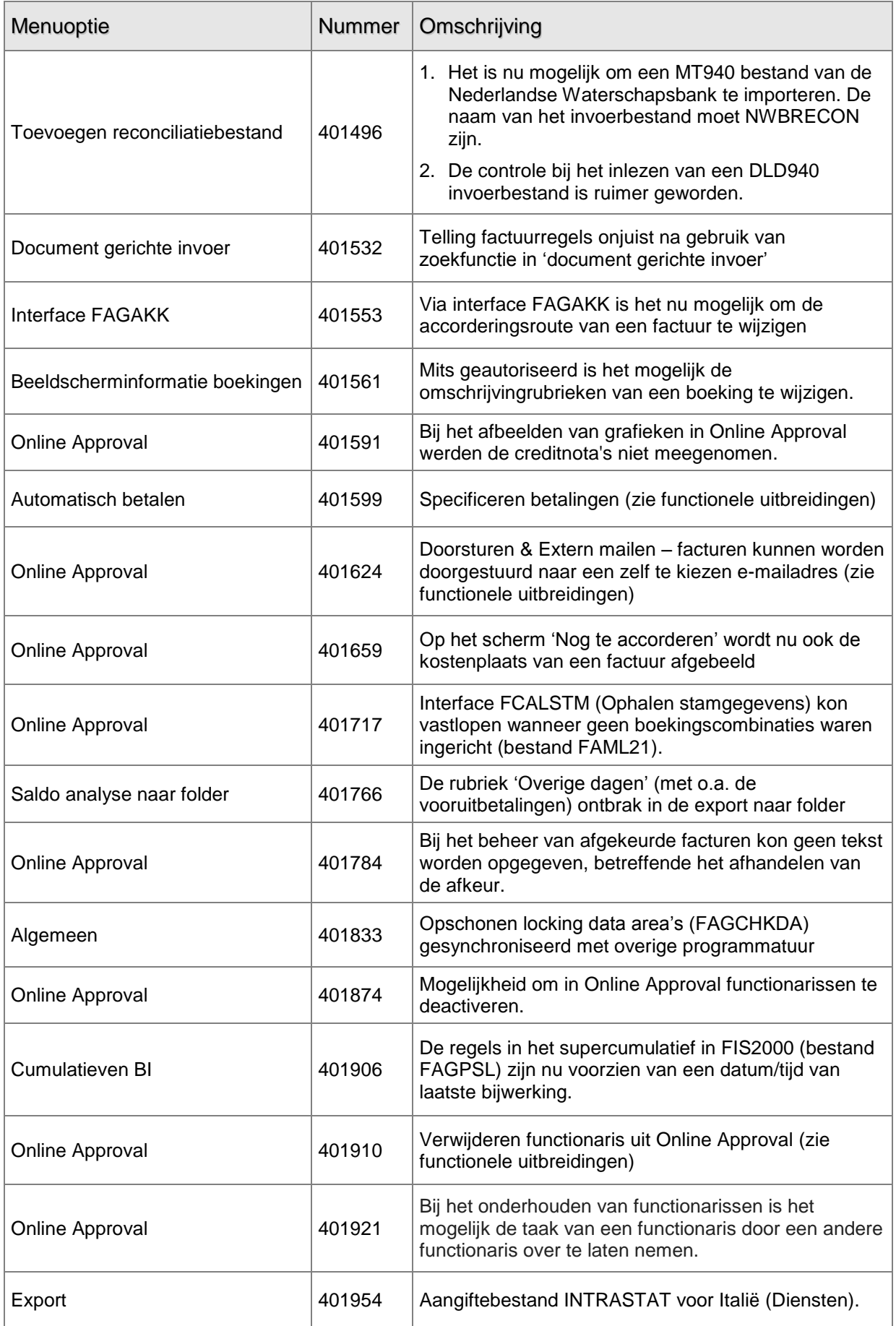

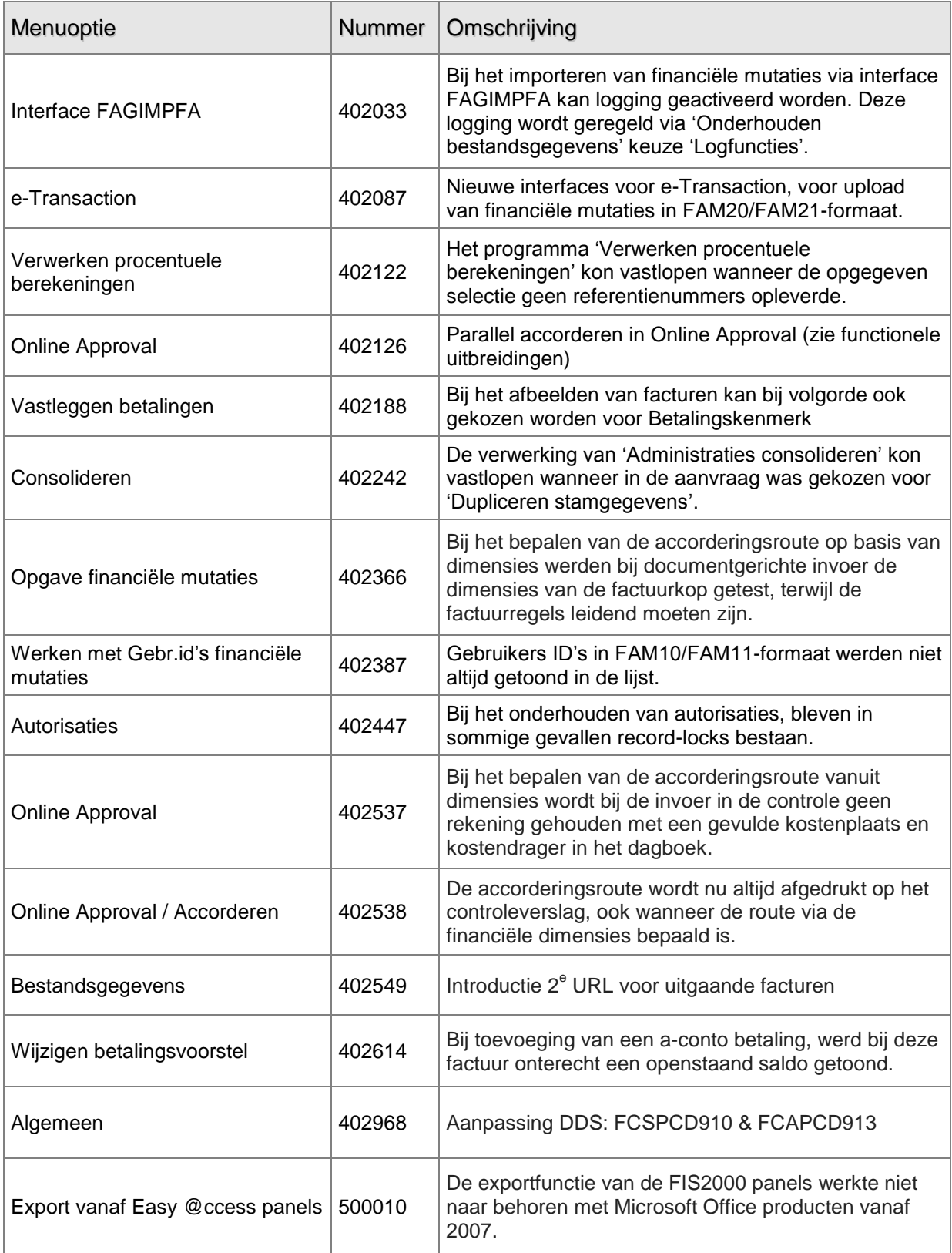

# <span id="page-33-0"></span>**RELEASE 2010.01 20 OKT 2010**

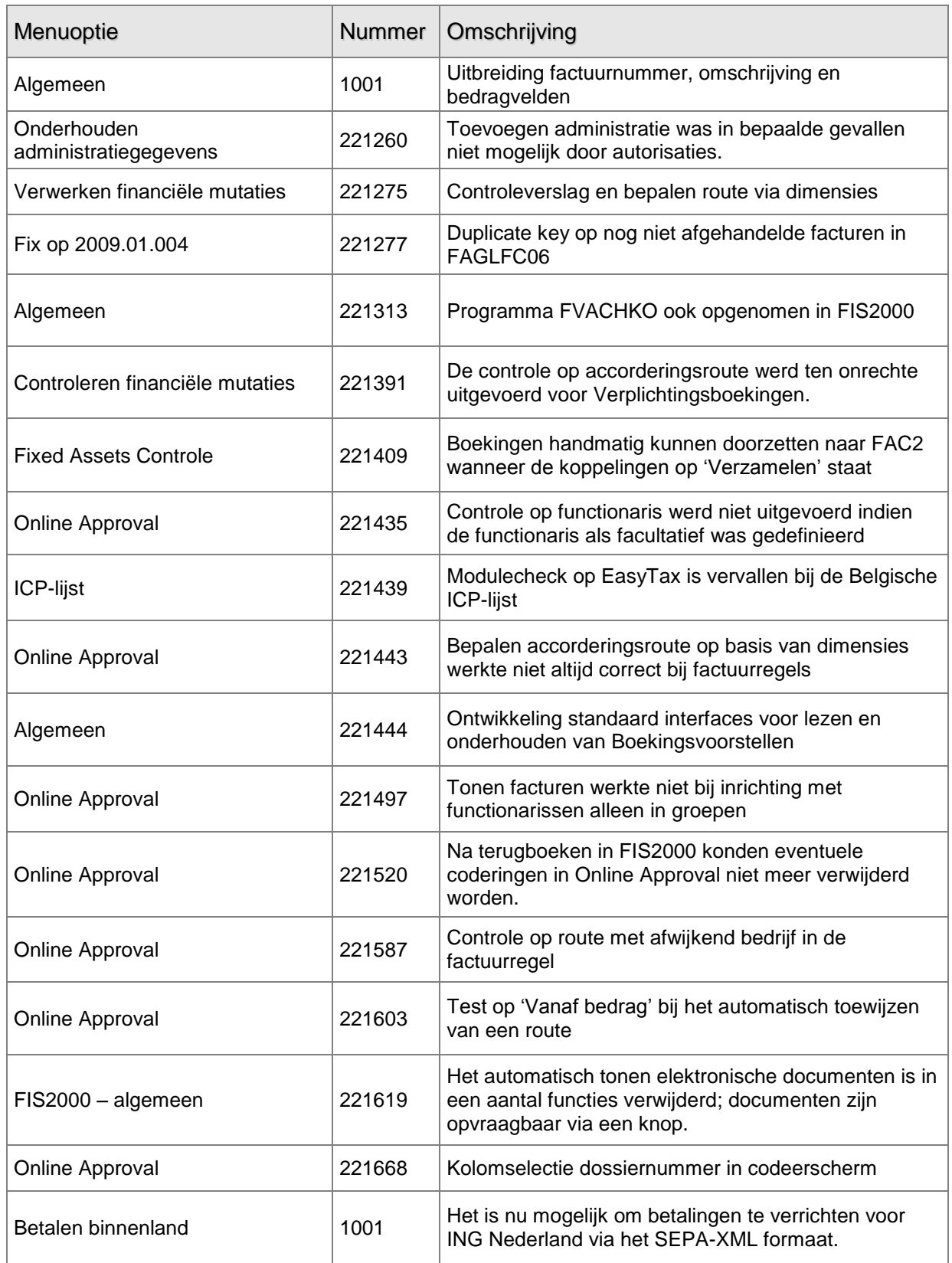

# <span id="page-34-0"></span>**CHECKLIST NIEUWE RELEASE**

Gezien het grote aantal wijzigingen en randvoorwaarden rond deze release, is een checklist opgenomen die u kunt nalopen vóórdat u overgaat tot het laden van de FIS2000 programmatuur.

U kunt release 2010.01 & PTF003 laden wanneer aan alle onderstaande voorwaarden voldaan is.

#### **Voorwaarden**

Op uw iSeries is minimaal versie **V5R4** van het operating system geladen.

Indien FIS2000 al geladen is, moet dit minimaal release **2006.01** zijn.

Tijdens het laden van de FIS2000 programmatuur wordt de programmabibliotheek (standaardnaam FISOBJLIB) eerst geheel leeggemaakt. Zaken die u mogelijk zelf aan FISOBJLIB hebt toegevoegd gaan hiermee verloren, dus deze objecten dient u vooraf veilig te stellen.

Mogelijke aanwezige betaal- en incassovoorstellen, evenals wissel- en chequevoorstellen (bibliotheken) moeten geheel worden afgewerkt, dus t/m de functie "Definitief betalen/incasseren".

Eventueel gekoppelde UNIT4 Consist applicaties moeten voldoen aan de minimale versieeisen.

Indien u werkt met **V6R1** op uw iSeries gelden ten aanzien van Easy @ccess afwijkende voorwaarden. Zo is het noodzakelijk om de Seagull License and Message Server Versie 4.33 vanaf de cd-rom te laden.

Raadpleegt u voor meer details het betreffende document op de portal: Technische Vereisten UNIT4 Consist Versie 2010.02 [\(https://www.u4selfservice.nl/\)](https://www.u4selfservice.nl/).

"Windows 7" wordt (nog) niet ondersteunend; daarom zijn hiervoor nog geen voorwaarden opgenomen in het document Technische Vereisten. Windows 7 vereist in elk geval: Jwalk Windows Client 4.2 (15MB) en Jwalk Server 4.1c14 (57MB)

Controleer de klantenportal van UNIT4 Consist [\(https://www.u4selfservice.nl/\)](https://www.u4selfservice.nl/). Kijk bij Productinformatie en FIS2000 naar eventuele belangrijke mededelingen rond release 2010.01 en/of deze PTF.

Voor de bestandsconversie(s) moet voldoende tijd en schijfruimte beschikbaar zijn (tijdens de conversie staat een databibliotheek bijvoorbeeld tijdelijk tweemaal op het systeem).

Tijdens de bestandsconversie ("Aanpassen bestandsbibliotheek t.b.v. nieuwe release/PTF") mogen bestanden niet in gebruik zijn door andere applicaties of beheerstaken. FIS2000 schakelt de eigen journaling uit, maar dat geldt niet voor journaling of mirroring die u mogelijk zelf hebt ingesteld.

Installeer **alle** programmatuur op de CD, dus FIS2000, de menu-programmatuur, de centrale bibliotheek, het nieuwe Easy Access basepack met Panels en Helptekst, en, indien van toepassing, Online Approval en de gewenste taalbibliotheek.

Als gebruik wordt gemaakt van het afdrukken van wissels of cheques **moeten** de indelingen worden bekeken in verband met de uitbreiding van het factuurnummer van 7 naar 13 posities. Om de huidige afdruk te handhaven is het noodzakelijk dat voor iedere indeling een variabele component wordt toegevoegd voor het factuurnummer (component %01) en de lengte op 7 te zetten.

Wanneer u FIS2000 gebruikt in combinatie met IBM"s Content Manager, lees dan de aanvullende informatie over dit onderwerp elders in dit document.

**Wij raden u dringend aan om nieuwe software te testen in een testomgeving. Dit is zeker nodig wanneer u gebruikt maakt van (zelf geschreven) maatwerk en/of koppelingen tussen FIS2000 en applicaties van andere leveranciers**.